# Hortonworks Data Platform

Ambari Security Guide

(Apr 1, 2014)

docs.hortonworks.com

### Hortonworks Data Platform : Ambari Security Guide

Copyright © 2012-2014 Hortonworks, Inc. All rights reserved.

The Hortonworks Data Platform, powered by Apache Hadoop, is a massively scalable and 100% open source platform for storing, processing and analyzing large volumes of data. It is designed to deal with data from many sources and formats in a very quick, easy and cost-effective manner. The Hortonworks Data Platform consists of the essential set of Apache Hadoop projects including MapReduce, Hadoop Distributed File System (HDFS), HCatalog, Pig, Hive, HBase, Zookeeper and Ambari. Hortonworks is the major contributor of code and patches to many of these projects. These projects have been integrated and tested as part of the Hortonworks Data Platform release process and installation and configuration tools have also been included.

Unlike other providers of platforms built using Apache Hadoop, Hortonworks contributes 100% of our code back to the Apache Software Foundation. The Hortonworks Data Platform is Apache-licensed and completely open source. We sell only expert technical support, training and partner-enablement services. All of our technology is, and will remain free and open source. Please visit the Hortonworks Data Platform page for more information on Hortonworks technology. For more information on Hortonworks services, please visit either the Support or Training page. Feel free to Contact Us directly to discuss your specific needs.

Licensed under the Apache License, Version 2.0 (the "License"); you may not use this file except in compliance with the License. You may obtain a copy of the License at

#### http://www.apache.org/licenses/LICENSE-2.0

Unless required by applicable law or agreed to in writing, software distributed under the License is distributed on an "AS IS" BASIS, WITHOUT WARRANTIES OR CONDITIONS OF ANY KIND, either express or implied. See the License for the specific language governing permissions and limitations under the License.

# **Table of Contents**

| 1. Catting of the Kanda and fair the Angle of                               | 4   |
|-----------------------------------------------------------------------------|-----|
| 1. Setting Up Kerberos for Use with Ambari                                  |     |
| 1.1. Setting Up Kerberos for Hadoop                                         | . 1 |
| 1.1.1. Preparing Kerberos                                                   | . 1 |
| 1.1.2. Setting Up Hadoop Users                                              | 14  |
| 1.1.3. Enabling Kerberos Security                                           | 17  |
| 2. Advanced Security Options for Ambari                                     | 19  |
| 2.1. Optional: Set Up LDAP or Active Directory Authentication               |     |
| 2.2. Setting Up LDAP Authentication                                         | 19  |
| 2.2.1. Configure Ambari to use LDAP Server                                  |     |
| 2.3. Optional: Set Up Security for Ambari                                   | 22  |
| 2.3.1. Set Up HTTPS for Ambari Server                                       |     |
| 2.3.2. Set Up HTTPS for Ganglia                                             | 23  |
| 2.3.3. Set Up HTTPS for Nagios                                              | 25  |
| 2.3.4. Optional: Encrypt Database and LDAP Passwords                        | 26  |
| 2.4. Optional: Set Up Two-Way SSL Between Ambari Server and Ambari Agents 2 |     |
|                                                                             |     |

# **List of Tables**

| 1.1. Kerberos terminology          | 2  |
|------------------------------------|----|
| 1.2. Service Principals            |    |
| 1.3. Ambari Principals             | 5  |
| 1.4. Service Keytab File Names     | 6  |
| 1.5. Service Principals            | 9  |
| 1.6. Ambari Principals             | 10 |
| 1.7. Service Keytab File Names     | 11 |
| 2.1. Ambari Server LDAP Properties | 19 |

# 1. Setting Up Kerberos for Use with Ambari

This section provides information on setting up Kerberos for an Ambari-installed version of Hadoop.

# **1.1. Setting Up Kerberos for Hadoop**

Use the following instructions to prepare to deploy a secure Hadoop cluster:

- 1. Preparing Kerberos
- 2. Setting Up Hadoop Users
- 3. Enabling Kerberos Security

# 1.1.1. Preparing Kerberos

This section provides information on setting up Kerberos.

- 1. Kerberos Overview
- 2. Installing and Configuring the KDC
- 3. Creating the Database
- 4. Starting the KDC
- 5. Installing and Configuring the Kerberos Clients
- 6. Creating Service Principals and Keytab Files for Hadoop
- 7. Setup Kerberos JAAS Configuration for Ambari

### **1.1.1.1. Kerberos Overview**

Establishing identity with strong authentication is the basis for secure access in Hadoop. Users need to be able to reliably "identify" themselves and then have that identity propagated throughout the Hadoop cluster. Once this is done those users can access resources (such as files or directories) or interact with the cluster (like running MapReduce jobs). As well, Hadoop cluster resources themselves (such as Hosts and Services) need to authenticate with each other to avoid potential malicious systems "posing as" part of the cluster to gain access to data.

To create that secure communication among its various components, Hadoop uses Kerberos. Kerberos is a third party authentication mechanism, in which users and services that users want to access rely on a third party - the Kerberos server - to authenticate each to the other. The Kerberos server itself is known as the *Key Distribution Center*, or KDC. At a high level, it has three parts:

- A database of the users and services (known as *principals*) that it knows about and their respective Kerberos passwords
- An *authentication server* (AS) which performs the initial authentication and issues a *Ticket Granting Ticket* (TGT)
- A *Ticket Granting Server* (TGS) that issues subsequent service tickets based on the initial TGT

A user principal requests authentication from the AS. The AS returns a TGT that is encrypted using the user principal's Kerberos password, which is known only to the user principal and the AS. The user principal decrypts the TGT locally using its Kerberos password, and from that point forward, until the ticket expires, the user principal can use the TGT to get service tickets from the TGS. Service tickets are what allow a principal to access various services.

Because cluster resources (hosts or services) cannot provide a password each time to decrypt the TGT, they use a special file, called a *keytab*, which contains the resource principal's authentication credentials.

The set of hosts, users, and services over which the Kerberos server has control is called a *realm*.

| Term                            | Description                                                                  |
|---------------------------------|------------------------------------------------------------------------------|
| Key Distribution Center, or KDC | The trusted source for authentication in a Kerberos-<br>enabled environment. |
| Kerberos KDC Server             | The machine, or server, that serves as the Key Distribution Center.          |
| Kerberos Client                 | Any machine in the cluster that authenticates against the KDC.               |
| Principal                       | The unique name of a user or service that authenticates against the KDC.     |
| Keytab                          | A file that includes one or more principals and their keys.                  |
| Realm                           | The Kerberos network that includes a KDC and a number of Clients.            |

#### Table 1.1. Kerberos terminology

# 1.1.1.2. Installing and Configuring the KDC

To use Kerberos with Hadoop you can either use an existing KDC or install a new one just for Hadoop's use. The following gives a very high level description of the installation process. To get more information see RHEL documentation, CentOS documentation, or SLES documentation.

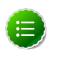

#### Note

Because Kerberos is a time-sensitive protocol, all hosts in the realm must be time-synchronized, for example, by using the Network Time Protocol (NTP). If the local system time of a client differs from that of the KDC by as little as 5 minutes (the default), the client will not be able to authenticate.

1. To install a new version of the server:

```
[On RHEL, CentOS, or Oracle Linux]
yum install krb5-server krb5-libs krb5-auth-dialog krb5-workstation
```

OR

```
[On SLES]
zypper install krb5 krb5-server krb5-client
```

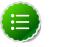

Note

The host on which you install the KDC must itself be secure.

2. When the server is installed use a text editor to edit the configuration file, located by default here:

/etc/krb5.conf

Change the [realms] section of this file by replacing the default "kerberos.example.com" setting for the kdc and admin\_server properties with the Fully Qualified Domain Name of the KDC server. In this example below, "kerberos.example.com" has been replaced with "my.kdc.server".

```
[realms]
EXAMPLE.COM = {
 kdc = my.kdc.server
 admin_server = my.kdc.server
}
```

### 1.1.1.3. Creating the Database

Use the utility kdb5\_util to create the Kerberos database.

```
[on RHEL, CentOS, or Oracle Linux]
/usr/sbin/kdb5_util create -s
```

OR

[on SLES] kdb5\_util create -s

### 1.1.1.4. Starting the KDC

Start the KDC.

```
[on RHEL, CentOS, or Oracle Linux]
/etc/rc.d/init.d/krb5kdc start
/etc/rc.d/init.d/kadmin start
```

OR

```
[on SLES]
rckrb5kdc start
rckadmind start
```

### **1.1.1.5. Installing and Configuring the Kerberos Clients**

1. To install the Kerberos clients, on every server in the cluster:

```
[on RHEL, CentOS, or Oracle Linux]
yum install krb5-workstation
```

OR

```
[on SLES]
zypper install krb5-client
```

2. Copy the krb5.conf file you modified in Installing and Configuring the KDC to all the servers in the cluster.

## **1.1.1.6.** Creating Service Principals and Keytab Files for Hadoop 1.x

Each service and sub-service in Hadoop must have its own principal. A principal name in a given realm consists of a primary name and an instance name, which in this case is the FQDN of the host that runs that service. As services do not login with a password to acquire their tickets, their principal's authentication credentials are stored in a keytab file, which is extracted from the Kerberos database and stored locally with the service principal on the service component host.

First you must create the principal, using mandatory naming conventions.

Then you must create the keytab file with that principal's information and copy the file to the keytab directory on the appropriate service host.

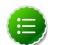

#### Note

Principals can be created either on the KDC machine itself or through the network, using an "admin" principal. The following instructions assume you are using the KDC machine and using the kadmin.local command line administration utility. Using kadmin.local on the KDC machine allows you to create principals without needing to create a separate "admin" principal before you start.

1. Open the kadmin.local utility on the KDC machine

/usr/sbin/kadmin.local

2. Create the service principals:

```
$kadmin.local
addprinc -randkey $primary_name/$fully.qualified.domain.name@EXAMPLE.COM
```

The *-randkey* option is used to generate the password.

Note that in the example each service principal's primary name has appended to it the instance name, the FQDN of the host on which it runs. This provides a unique principal name for services that run on multiple hosts, like DataNodes and TaskTrackers. The addition of the hostname serves to distinguish, for example, a request from DataNode A from a request from DataNode B. This is important for two reasons:

• If the Kerberos credentials for one DataNode are compromised, it does not automatically lead to all DataNodes being compromised

• If multiple DataNodes have exactly the same principal and are simultaneously connecting to the NameNode, and if the Kerberos authenticator being sent happens to have same timestamp, then the authentication would be rejected as a replay request.

The principal name must match the values in the table below:

| Service       | Component              | Mandatory Principal Name |
|---------------|------------------------|--------------------------|
| HDFS          | NameNode               | nn/\$FQDN                |
| HDFS          | NameNode HTTP          | HTTP/\$FQDN              |
| HDFS          | SecondaryNameNode      | nn/\$FQDN                |
| HDFS          | SecondaryNameNode HTTP | HTTP/\$FQDN              |
| HDFS          | DataNode               | dn/\$FQDN                |
| MapReduce     | JobTracker             | jt/\$FQDN                |
| MapReduce     | TaskTracker            | tt/\$FQDN                |
| Oozie         | Oozie Server           | oozie/ <i>\$FQDN</i>     |
| Oozie         | Oozie HTTP             | HTTP/\$FQDN              |
| Hive          | Hive Metastore         | hive/\$FQDN              |
|               | HiveServer2            |                          |
| Hive          | WebHCat                | HTTP/\$FQDN              |
| HBase         | MasterServer           | hbase/\$FQDN             |
| HBase         | RegionServer           | hbase/\$FQDN             |
| ZooKeeper     | ZooKeeper              | zookeeper/ <i>\$FQDN</i> |
| Nagios Server | Nagios                 | nagios/\$FQDN            |

#### Table 1.2. Service Principals

For example: To create the principal for a DataNode service, issue this command:

```
$kadmin.local
addprinc -randkey dn/$DataNode-Host@EXAMPLE.COM
```

3. In addition you must create four special principals for Ambari's own use.

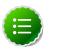

#### Note

The names in table below can be customized in the Customize Services step of the Ambari Install Wizard. If this is the case in your installation, the principal names should match the customized names. For example, if the HDFS Service User has been set to hdfs1, the respective principal for the Ambari HDFS User should also be created as hdfs1.

These principals do not need the FQDN appended to the primary name:

#### **Table 1.3. Ambari Principals**

| User                     | Default Principal Name |
|--------------------------|------------------------|
| Ambari User <sup>a</sup> | ambari                 |
| Ambari Smoke Test User   | ambari-qa              |

| User              | Default Principal Name |
|-------------------|------------------------|
| Ambari HDFS User  | hdfs                   |
| Ambari HBase User | hbase                  |

<sup>a</sup>This principal is used with the JAAS configuration. See Setup Kerberos JAAS Configuration for Ambari for more information.

4. Once the principals are created in the database, you can extract the related keytab files for transfer to the appropriate host:

```
$kadmin.local
xst -norandkey -k $keytab_file_name $primary_name/fully.qualified.domain.
name@EXAMPLE.COM
```

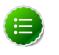

#### Note

Some older versions of Kerberos do not support the xst -norandkey option. You can use the command without the -norandkey flag, except in cases where you need to merge two principals with the same name into a single keytab file for a single host. In this case, you can use the two step kadmin/kutil procedure. This description assumes MIT Kerberos. If you are using another version, please check your documentation.

a. Extract the keytab file information:

```
$kadmin
xst -k $keytab_file_name-temp1 $primary_name/fully.qualified.
domain.name@EXAMPLE.COM
xst -k $keytab_file_name-temp2 $primary_name/fully.qualified.
domain.name@EXAMPLE.COM
```

b. Merge the keytabs into a single file. :

```
$kutil
rkt $keytab_file_name-temp1
rkt $keytab_file_name-temp2
wkt $keytab_file_name
clear
```

You must use the mandatory names for the *keytab\_file\_name* variable shown in this table. Adjust the principal names if necessary.

#### **Table 1.4. Service Keytab File Names**

| Component              | Principal Name       | Mandatory Keytab File Name |
|------------------------|----------------------|----------------------------|
| NameNode               | nn/\$FQDN            | nn.service.keytab          |
| NameNode HTTP          | HTTP/\$FQDN          | spnego.service.keytab      |
| SecondaryNameNode      | nn/\$FQDN            | nn.service.keytab          |
| SecondaryNameNode HTTP | HTTP/\$FQDN          | spnego.service.keytab      |
| DataNode               | dn/\$FQDN            | dn.service.keytab          |
| JobTracker             | jt/\$FQDN            | jt.service.keytab          |
| TaskTracker            | tt/\$FQDN            | tt.service.keytab          |
| Oozie Server           | oozie/ <i>\$FQDN</i> | oozie.service.keytab       |
| Oozie HTTP             | HTTP/\$FQDN          | spnego.service.keytab      |
| Hive Metastore         | hive/\$FQDN          | hive.service.keytab        |

| Component                | Principal Name       | Mandatory Keytab File Name |
|--------------------------|----------------------|----------------------------|
| HiveServer2              |                      |                            |
| WebHCat                  | HTTP/\$FQDN          | spnego.service.keytab      |
| HBase Master Server      | hbase/ <i>\$FQDN</i> | hbase.service.keytab       |
| HBase RegionServer       | hbase/ <i>\$FQDN</i> | hbase.service.keytab       |
| ZooKeeper                | zookeeper/\$FQDN     | zk.service.keytab          |
| Nagios Server            | nagios/\$FQDN        | nagios.service.keytab      |
| Ambari User <sup>a</sup> | ambari               | ambari.keytab              |
| Ambari Smoke Test User   | ambari-qa            | smokeuser.headless.keytab  |
| Ambari HDFS User         | hdfs                 | hdfs.headless.keytab       |
| Ambari HBase User        | hbase                | hbase.headless.keytab      |

<sup>a</sup>This principal is used with the JAAS configuration. See Setup Kerberos JAAS Configuration for Ambari for more information.

For example: To create the keytab files for NameNode HTTP, issue this command:

xst -norandkey -k spnego.service.keytab HTTP/<namenode-host>

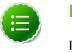

#### Note

If you have a large cluster, you may want to create a script to automate creating your principals and keytabs. The Ambari Web GUI can help. See Create Principals and Keytabs for more information.

5. When the keytab files have been created, on each host create a directory for them and set appropriate permissions.

```
mkdir -p /etc/security/keytabs/
chown root:hadoop /etc/security/keytabs
chmod 750 /etc/security/keytabs
```

- 6. Copy the appropriate keytab file to each host. If a host runs more than one component (for example, both TaskTracker and DataNode), copy keytabs for both components. The Ambari Smoke Test User, the Ambari HDFS User, and the Ambari HBase User keytabs should be copied to all hosts.
- 7. Set appropriate permissions for the keytabs.

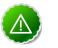

#### Important

If you have customized service user names, replace the default values below with your appropriate service user, group, and keytab names.

a. Optionally, if you have Setup Kerberos JAAS Configuration for Ambari on the Ambari server host:

```
chown ambari:ambari /etc/security/keytabs/ambari.keytab
chmod 400 /etc/security/keytabs/ambari.keytab
```

b. On the HDFS NameNode and SecondaryNameNode hosts:

```
chown hdfs:hadoop /etc/security/keytabs/nn.service.keytab
chmod 400 /etc/security/keytabs/nn.service.keytab
```

```
chown root:hadoop /etc/security/keytabs/spnego.service.keytab
chmod 440 /etc/security/keytabs/spnego.service.keytab
```

c. On the HDFS NameNode host, for the Ambari Test Users:

```
chown ambari-qa:hadoop /etc/security/keytabs/smokeuser.headless.keytab
chmod 440 /etc/security/keytabs/smokeuser.headless.keytab
chown hdfs:hadoop /etc/security/keytabs/hdfs.headless.keytab
chmod 440 /etc/security/keytabs/hdfs.headless.keytab
chown hbase:hadoop /etc/security/keytabs/hbase.headless.keytab
chmod 440 /etc/security/keytabs/hbase.headless.keytab
```

d. On each host that runs an HDFS DataNode:

```
chown hdfs:hadoop /etc/security/keytabs/dn.service.keytab
chmod 400 /etc/security/keytabs/dn.service.keytab
```

e. On the host that runs the MapReduce JobTracker:

```
chown mapred:hadoop /etc/security/keytabs/jt.service.keytab
chmod 400 /etc/security/keytabs/jt.service.keytab
```

f. On each host that runs a MapReduce TaskTracker:

chown mapred:hadoop /etc/security/keytabs/tt.service.keytab chmod 400 /etc/security/keytabs/tt.service.keytab

g. On the host that runs the Oozie Server:

```
chown oozie:hadoop /etc/security/keytabs/oozie.service.keytab
chmod 400 /etc/security/keytabs/oozie.service.keytab
chown root:hadoop /etc/security/keytabs/spnego.service.keytab
chmod 440 /etc/security/keytabs/spnego.service.keytab
```

h. On the host that runs the Hive Metastore, HiveServer2 and WebHCat:

```
chown hive:hadoop /etc/security/keytabs/hive.service.keytab
chmod 400 /etc/security/keytabs/hive.service.keytab
chown root:hadoop /etc/security/keytabs/spnego.service.keytab
chmod 440 /etc/security/keytabs/spnego.service.keytab
```

i. On hosts that run the HBase MasterServer, RegionServer and ZooKeeper:

```
chown hbase:hadoop /etc/security/keytabs/hbase.service.keytab
chmod 400 /etc/security/keytabs/hbase.service.keytab
chown zookeeper:hadoop /etc/security/keytabs/zk.service.keytab
chmod 400 /etc/security/keytabs/zk.service.keytab
```

j. On the host that runs the Nagios server:

```
chown nagios:nagios /etc/security/keytabs/nagios.service.keytab
chmod 400 /etc/security/keytabs/nagios.service.keytab
```

8. Verify that the correct keytab files and principals are associated with the correct service using the klist command. For example, on the NameNode:

klist -k -t /etc/security/keytabs/nn.service.keytab

Do this on each respective service in your cluster.

### **1.1.1.7. Creating Service Principals and Keytab Files for Hadoop 2.x**

Each service and sub-service in Hadoop must have its own principal. A principal name in a given realm consists of a primary name and an instance name, which in this case is the FQDN of the host that runs that service. As services do not login with a password to acquire their tickets, their principal's authentication credentials are stored in a keytab file, which is extracted from the Kerberos database and stored locally with the service principal on the service component host.

First you must create the principal, using mandatory naming conventions.

Then you must create the keytab file with that principal's information and copy the file to the keytab directory on the appropriate service host.

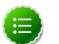

#### Note

Principals can be created either on the KDC machine itself or through the network, using an "admin" principal. The following instructions assume you are using the KDC machine and using the kadmin.local command line administration utility. Using kadmin.local on the KDC machine allows you to create principals without needing to create a separate "admin" principal before you start.

1. Open the kadmin.local utility on the KDC machine

/usr/sbin/kadmin.local

2. Create the service principals:

```
$kadmin.local
addprinc -randkey $primary_name/$fully.qualified.domain.name@EXAMPLE.COM
```

The -randkey option is used to generate the password.

Note that in the example each service principal's primary name has appended to it the instance name, the FQDN of the host on which it runs. This provides a unique principal name for services that run on multiple hosts, like DataNodes and NodeManagers. The addition of the hostname serves to distinguish, for example, a request from DataNode A from a request from DataNode B. This is important for two reasons:

- If the Kerberos credentials for one DataNode are compromised, it does not automatically lead to all DataNodes being compromised
- If multiple DataNodes have exactly the same principal and are simultaneously connecting to the NameNode, and if the Kerberos authenticator being sent happens to have same timestamp, then the authentication would be rejected as a replay request.

The principal name must match the values in the table below:

#### Table 1.5. Service Principals

| Service | Component | Mandatory Principal Name |
|---------|-----------|--------------------------|
| HDFS    | NameNode  | nn/ <i>\$FQDN</i>        |

| Service                         | Component              | Mandatory Principal Name |
|---------------------------------|------------------------|--------------------------|
| HDFS                            | NameNode HTTP          | HTTP/\$FQDN              |
| HDFS                            | SecondaryNameNode      | nn/\$FQDN                |
| HDFS                            | SecondaryNameNode HTTP | HTTP/\$FQDN              |
| HDFS                            | DataNode               | dn/\$FQDN                |
| MR2                             | History Server         | jhs/\$FQDN               |
| MR2                             | History Server HTTP    | HTTP/\$FQDN              |
| YARN                            | ResourceManager        | rm/ <i>\$FQDN</i>        |
| YARN                            | NodeManager            | nm/ <i>\$FQDN</i>        |
| Oozie                           | Oozie Server           | oozie/\$FQDN             |
| Oozie                           | Oozie HTTP             | HTTP/\$FQDN              |
| Hive                            | Hive Metastore         | hive/\$FQDN              |
|                                 | HiveServer2            |                          |
| Hive                            | WebHCat                | HTTP/\$FQDN              |
| HBase                           | MasterServer           | hbase/\$FQDN             |
| HBase                           | RegionServer           | hbase/\$FQDN             |
| ZooKeeper                       | ZooKeeper              | zookeeper/\$FQDN         |
| Nagios Server                   | Nagios                 | nagios/\$FQDN            |
| JournalNode Server <sup>a</sup> | JournalNode            | jn/ <i>\$FQDN</i>        |

<sup>a</sup>Only required if you are setting up NameNode HA.

For example: To create the principal for a DataNode service, issue this command:

```
$kadmin.local
addprinc -randkey dn/$DataNode-Host@EXAMPLE.COM
```

3. In addition you must create four special principals for Ambari's own use.

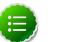

# Note

The names in table below can be customized in the Customize Services step of the Ambari Install Wizard. If this is the case in your installation, the principal names should match the customized names. For example, if the HDFS Service User has been set to hdfs1, the respective principal for the Ambari HDFS User should also be created as hdfs1.

These principals do not have the FQDN appended to the primary name:

#### **Table 1.6. Ambari Principals**

| User                     | Mandatory Principal Name |
|--------------------------|--------------------------|
| Ambari User <sup>a</sup> | ambari                   |
| Ambari Smoke Test User   | ambari-qa                |
| Ambari HDFS User         | hdfs                     |
| Ambari HBase User        | hbase                    |

<sup>a</sup>This principal is used with the JAAS configuration. See Setup Kerberos JAAS Configuration for Ambari for more information.

4. Once the principals are created in the database, you can extract the related keytab files for transfer to the appropriate host:

```
$kadmin.local
xst -norandkey -k $keytab_file_name $primary_name/fully.qualified.domain.
name@EXAMPLE.COM
```

You must use the mandatory names for the *\$keytab\_file\_name* variable shown in this table.

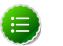

Note

Some older versions of Kerberos do not support the xst -norandkey option. You can use the command without the -norandkey flag, except in cases where you need to copy a principal from one keytab file to another keytab file on a host. This might be a requirement if the Hadoop configurations on a host have keytab path properties that point to different keytab locations but have corresponding principal name properties that have the same values.

In situations like this, you can use the two step kadmin/kutil procedure. This description assumes MIT Kerberos. If you are using another version, please check your documentation.

a. Extract the keytab file information:

```
$kadmin
xst -k $keytab_file_name-temp1 $primary_name/fully.qualified.
domain.name@EXAMPLE.COM
xst -k $keytab_file_name-temp2 $primary_name/fully.qualified.
domain.name@EXAMPLE.COM
```

b. Write the keytab to a file. :

```
$kutil
kutil: rkt $keytab_file_name-temp1
kutil: rkt $keytab_file_name-temp2
kutil: wkt $keytab_file_name
kutil: clear
```

#### Table 1.7. Service Keytab File Names

| Component               | Principal Name        | Mandatory Keytab File Name |
|-------------------------|-----------------------|----------------------------|
| NameNode                | nn/\$FQDN             | nn.service.keytab          |
| NameNode HTTP           | HTTP/\$FQDN           | spnego.service.keytab      |
| SecondaryNameNode       | nn/\$FQDN             | nn.service.keytab          |
| SecondaryNameNode HTTP  | HTTP/\$FQDN           | spnego.service.keytab      |
| DataNode                | dn/\$FQDN             | dn.service.keytab          |
| MR2 History Server      | jhs/\$FQDN            | jhs.service.keytab         |
| MR2 History Server HTTP | HTTP/\$FQDN           | spnego.service.keytab      |
| YARN                    | rm/\$FQDN             | rm.service.keytab          |
| YARN                    | nm/\$FQDN             | nm.service.keytab          |
| Oozie Server            | oozie/ <i>\$FQD</i> N | oozie.service.keytab       |
| Oozie HTTP              | HTTP/\$FQDN           | spnego.service.keytab      |
| Hive Metastore          | hive/\$FQDN           | hive.service.keytab        |

| Component                   | Principal Name        | Mandatory Keytab File Name |
|-----------------------------|-----------------------|----------------------------|
| HiveServer2                 |                       |                            |
| WebHCat                     | HTTP/\$FQDN           | spnego.service.keytab      |
| HBase Master Server         | hbase/ <i>\$FQD</i> N | hbase.service.keytab       |
| HBase RegionServer          | hbase/ <i>\$FQDN</i>  | hbase.service.keytab       |
| ZooKeeper                   | zookeeper/\$FQDN      | zk.service.keytab          |
| Nagios Server               | nagios/\$FQDN         | nagios.service.keytab      |
| Journal Server <sup>a</sup> | jn/\$FQDN             | jn.service.keytab          |
| Ambari User <sup>b</sup>    | ambari                | ambari.keytab              |
| Ambari Smoke Test User      | ambari-qa             | smokeuser.headless.keytab  |
| Ambari HDFS User            | hdfs                  | hdfs.headless.keytab       |
| Ambari HBase User           | hbase                 | hbase.headless.keytab      |

<sup>a</sup>Only required if you are setting up NameNode HA.

<sup>b</sup>This principal is used with the JAAS configuration. See Setup Kerberos JAAS Configuration for Ambari for more information.

#### For example: To create the keytab files for NameNode HTTP, issue this command:

\$kadmin.local
xst -norandkey -k spnego.service.keytab HTTP/<namenode-host>

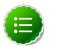

#### Note

If you have a large cluster, you may want to create a script to automate creating your principals and keytabs. To help with that, you can download a CSV-formatted file of all the required principal names and keytab files from the Ambari Web GUI. Select Admin view->Security->Enable Security-> and run the Enable Security Wizard, using the default values. At the bottom of the third page, Create Principals and Keytabs, click Download CSV.

5. When the keytab files have been created, on each host create a directory for them and set appropriate permissions.

```
mkdir -p /etc/security/keytabs/
chown root:hadoop /etc/security/keytabs
chmod 750 /etc/security/keytabs
```

6. Copy the appropriate keytab file to each host. If a host runs more than one component (for example, both NodeManager and DataNode), copy keytabs for both components. The Ambari Smoke Test User, the Ambari HDFS User, and the Ambari HBase User keytabs should be copied to the all hosts on the cluster.

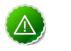

#### Important

If you have customized service user names, replace the default values below with your appropriate service user, group, and keytab names.

- 7. Set appropriate permissions for the keytabs.
  - a. Optionally, if you have Setup Kerberos JAAS Configuration for Ambari on the Ambari server host:

chown ambari:ambari /etc/security/keytabs/ambari.keytab chmod 400 /etc/security/keytabs/ambari.keytab

b. On the HDFS NameNode and SecondaryNameNode hosts:

```
chown hdfs:hadoop /etc/security/keytabs/nn.service.keytab
chmod 400 /etc/security/keytabs/nn.service.keytab
chown root:hadoop /etc/security/keytabs/spnego.service.keytab
chmod 440 /etc/security/keytabs/spnego.service.keytab
```

c. On the HDFS NameNode host, for the Ambari Test Users:

```
chown ambari-qa:hadoop /etc/security/keytabs/smokeuser.headless.keytab
chmod 440 /etc/security/keytabs/smokeuser.headless.keytab
chown hdfs:hadoop /etc/security/keytabs/hdfs.headless.keytab
chmod 440 /etc/security/keytabs/hdfs.headless.keytab
chown hbase:hadoop /etc/security/keytabs/hbase.headless.keytab
chmod 440 /etc/security/keytabs/hbase.headless.keytab
```

d. On each host that runs an HDFS DataNode:

chown hdfs:hadoop /etc/security/keytabs/dn.service.keytab chmod 400 /etc/security/keytabs/dn.service.keytab

e. On the host that runs the MR2 History Server:

```
chown mapred:hadoop /etc/security/keytabs/jhs.service.keytab
chmod 400 /etc/security/keytabs/jhs.service.keytab
chown root:hadoop /etc/security/keytabs/spnego.service.keytab
chmod 440 /etc/security/keytabs/spnego.service.keytab
```

f. On the host that runs the YARN ResourceManager:

chown yarn:hadoop /etc/security/keytabs/rm.service.keytab chmod 400 /etc/security/keytabs/rm.service.keytab

g. On each host that runs a YARN NodeManager:

chown yarn:hadoop /etc/security/keytabs/nm.service.keytab chmod 400 /etc/security/keytabs/nm.service.keytab

h. On the host that runs the Oozie Server:

```
chown oozie:hadoop /etc/security/keytabs/oozie.service.keytab
chmod 400 /etc/security/keytabs/oozie.service.keytab
chown root:hadoop /etc/security/keytabs/spnego.service.keytab
chmod 440 /etc/security/keytabs/spnego.service.keytab
```

i. On the host that runs the Hive Metastore, HiveServer2 and WebHCat:

```
chown hive:hadoop /etc/security/keytabs/hive.service.keytab
chmod 400 /etc/security/keytabs/hive.service.keytab
chown root:hadoop /etc/security/keytabs/spnego.service.keytab
chmod 440 /etc/security/keytabs/spnego.service.keytab
```

j. On hosts that run the HBase MasterServer, RegionServer and ZooKeeper:

chown hbase:hadoop /etc/security/keytabs/hbase.service.keytab chmod 400 /etc/security/keytabs/hbase.service.keytab

chown zookeeper:hadoop /etc/security/keytabs/zk.service.keytab chmod 400 /etc/security/keytabs/zk.service.keytab

k. On the host that runs the Nagios server:

chown nagios:nagios /etc/security/keytabs/nagios.service.keytab chmod 400 /etc/security/keytabs/nagios.service.keytab

I. On each host that runs a JournalNode, if you are setting up NameNode HA:

chown hdfs:hadoop /etc/security/keytabs/jn.service.keytab chmod 400 /etc/security/keytabs/jn.service.keytab

8. Verify that the correct keytab files and principals are associated with the correct service using the klist command. For example, on the NameNode:

```
klist -k -t /etc/security/keytabs/nn.service.keytab
```

Do this on each respective service in your cluster.

### 1.1.1.8. Set up Kerberos JAAS Configuration for Ambari

If you want to set up JAAS configuration for Ambari so that independent access to native Hadoop GUIs like the NameName UI are secure, use the Apache community docs to set up your configurations, and then do the following:

1. Log into the Ambari server host.

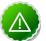

#### Important

Ambari Server should not be running when you do this; either make the edits before you start Ambari Server the first time or bring the server down to make the edits.

2. Run the special setup command and answer the prompts:

ambari-server setup-security

- a. Select 5 for Setup Ambari kerberos JAAS configuration.
- b. Enter the Kerberos principal name for the Ambari server you set up here.
- c. Enter the path to the keytab for the Ambari principal.
- d. Restart Ambari Server:

ambari-server restart

# **1.1.2. Setting Up Hadoop Users**

This section provides information on setting up Hadoop users for Kerberos.

- Overview
- Creating Mappings Between Principals and UNIX Usernames

### **1.1.2.1. Overview**

Hadoop uses users' group memberships at various places for things like determining group ownership for files or for access control. To configure Hadoop for use with Kerberos and Ambari you must create a mapping between service principals and these UNIX usernames.

A user is mapped to the groups it belongs to using an implementation of the GroupMappingServiceProviderinterface. The implementation is pluggable and is configured in core-site.xml.

By default Hadoop uses ShellBasedUnixGroupsMapping, which is an implementation of GroupMappingServiceProvider. It fetches the group membership for a username by executing a UNIX shell command. In secure clusters, since the usernames are actually Kerberos principals, ShellBasedUnixGroupsMapping will work only if the Kerberos principals map to valid UNIX usernames. Hadoop provides a feature that lets administrators specify mapping rules to map a Kerberos principal to a local UNIX username .

### 1.1.2.2. Creating Mappings Between Principals and UNIX Usernames

Hadoop uses a rule-based system to create mappings between service principals and their related UNIX usernames. The rules are specified in the <code>core-site.xml</code> configuration file as the value to the optional key <code>hadoop.security.auth\_to\_local</code>.

The default rule is simply named DEFAULT. It translates all principals in your default domain to their first component. For example, myusername@APACHE.ORG and myusername/admin@APACHE.ORG both become myusername, assuming your default domain is APACHE.ORG.

Use the following instructions to configure the mappings between principals and UNIX usernames:

- 1. Creating Rules
- 2. Examples

#### 1.1.2.2.1. Creating Rules

• Simple Rules

To make a simple map between principal names and UNIX users, you create a straightforward substitution rule. For example, to map the ResourceManager(rm) and NodeManager(nm) principals in the EXAMPLE.COM realm to the UNIX \$YARN\_USER user and the NameNode(nn) and DataNode(dn) principals to the UNIX \$HDFS\_USER user, you would make this the value for the hadoop.security.auth\_to\_local key in core-site.xml.

```
RULE:[2:$1@$0]([jt]t@.*EXAMPLE.COM)s/.*/$YARN_USER /
RULE:[2:$1@$0]([nd]n@.*EXAMPLE.COM)s/.*/ $HDFS_USER/
DEFAULT
```

• Complex Rules

To accomodate more complex translations, you create a hierarchical set of rules to add to the default. Each rule is divided into three parts: base, filter, and substitution.

#### • The Base:

The base begins with the number of components in the principal name (excluding the realm), followed by a colon, and the pattern for building the username from the sections of the principal name. In the pattern section 0 translates to the realm, 1 translates to the first component and 2 to the second component.

For example:

[1:\$1@\$0] translates myusername@APACHE.ORG to myusername@APACHE.ORG

[2:\$1] translates myusername/admin@APACHE.ORG to myusername

[2:\$1%\$2] translates myusername/admin@APACHE.ORG to myusername%admin

#### • The Filter:

The filter consists of a regex in a parentheses that must match the generated string for the rule to apply.

For example:

(.\*%admin) matches any string that ends in %admin

(.\*@SOME.DOMAIN) matches any string that ends in @SOME.DOMAIN

#### • The Substitution:

The substitution is a sed rule that translates a regex into a fixed string.

For example:

s/@ACME\.COM// removes the first instance of @SOME.DOMAIN.

 $s/@[A-Z]*\.COM// removes the first instance of @ followed by a name followed by COM.$ 

s/X/Y/g replaces all of the X in the name with Y

#### 1.1.2.2.2. Examples

• If your default realm was APACHE.ORG, but you also wanted to take all principals from ACME.COM that had a single component joe@ACME.COM, you would create this rule:

```
RULE:[1:$1@$0](.*@ACME\.COM)s/@.*//
DEFAULT
```

• To also translate names with a second component, you would use these rules:

```
RULE:[1:$1@$0](.*@ACME\.COM)s/@.*//
RULE:[2:$1@$0](.*@ACME\.COM)s/@.*//
DEFAULT
```

• To treat all principals from APACHE.ORG with the extension /admin as admin, your rules would look like this:

```
RULE[2:$1%$2@$0](.*%admin@APACHE\.ORG)s/.*/admin/
DEFAULT
```

# **1.1.3. Enabling Kerberos Security**

To turn on Kerberos-based security in the Ambari Web GUI you must:

- 1. Have already set up Kerberos for your cluster. For more information, see Setting Up Kerberos for Hadoop 2.x.
- 2. Go to the Admin tab.
- 3. Select Security.
- 4. Click Enable Security and follow the Enable Security Wizard.

| Users                | Kerberos security is disabled | Enable Security |
|----------------------|-------------------------------|-----------------|
| High<br>Availability |                               |                 |
| Security             |                               |                 |
| Cluster              |                               |                 |
| Misc                 |                               |                 |

- a. Get Started: This step just reminds you that you need to set up Kerberos before you start.
- b. **Configure Services**: This step asks you for your Kerberos information: principals and paths to keytabs, path to your Kerberos tools, realm names and so on. For more information about a specific field, hover over it, and a popup with a definition displays.
- c. **Create Principals and Keytabs**: Use this step to check that all your information is correct. Click **Back** to make any changes. Click **Apply** when you are satisfied with the assignments.

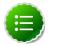

#### Note

If you have a large cluster, you may want to go to the **Create Principals** and **Keytabs** step first. Step through the wizard accepting the defaults to get to the appropriage page. On the page, use the **Download CSV** button to get a list of all the necessary principals and keytabs in CSV form, which can be used to set up a script. The list includes hostname, principal description, principal name, keytab user, keytab group, keytab permissions, absolute keytab path, and keytab filename.

| SECURITY WIZARD<br>Get Started                                                      | Create       | Create Principals and Keytabs                          |                                                                                                    |                                                     |   |
|-------------------------------------------------------------------------------------|--------------|--------------------------------------------------------|----------------------------------------------------------------------------------------------------|-----------------------------------------------------|---|
| Configure Services<br>Create Principals and Keytabs<br>Save and Apply Configuration | You can down | load the list as a CSV file<br>and keytabs have been o | bals and keyfabs on the hosts shown.<br>and use it to create a script to generate th<br>reated, click on Proceed to continue. If you |                                                     |   |
|                                                                                     | Host         | Component                                              | Principal                                                                                                    | Keytab                                              | ĥ |
|                                                                                     | FQDN         | Ambari Smoke T<br>est User                             | ambari-ga@EXAMPLE.COM                                                                                                    | /etc/security/keytabs/smokeuser.<br>headless.keytab |   |
|                                                                                     | FQDN         | HDFS User                                              | hds@EXAMPLE.COM                                                                                                    | /etc/security/keytabs/hdfs.headle<br>ss.keytab      |   |
|                                                                                     | FQDN         | HBase User                                             | hbase@EXAMPLE.COM                                                                                                    | /etc/security/keytabs/hbase.head<br>less.keytab     |   |
|                                                                                     | FQDN         | SPNEGO User                                            | HTTP/p-10-191-37-233.ec2.internal@E<br>XAMPLE.COM                                                                                    | /etc/security/keytabs/spnego.ser<br>vice.keytab     | 1 |
|                                                                                     | FQDN         | DataNode                                               | drvlp-10-191-37-233.ec2.internal@EXA<br>MPLE.COM                                                                                     | /etc/security/keytabs/dn.service.k<br>eytab         | U |
|                                                                                     | FQDN         | HBase Master                                           | hbase/p-10-191-37-233.ec2.internal@E<br>XAMPLE.COM                                                                                   | /etc/security/keytabs/hbase.servi<br>ce.keytab      | 1 |
|                                                                                     | FQDN         | HiveServer2                                            | hive/ip-10-191-37-233.ec2.internal@EX<br>AMPLE.COM                                                                                   | /etc/security/keytabs/hive.service<br>.keytab       | 1 |
|                                                                                     | FQDN         |                                                        | jt/p-10-191-37-233.ec2.internal@EXAM<br>PLE.COM                                                                                      | /etc/security/keytabs/jt.service.ke<br>ytab         | l |

d. Save and Apply Configuration: This step displays a bar showing the progress of integrating the Kerberos information into your Ambari Server.

# **2. Advanced Security Options for Ambari**

This section describes several security options for an Ambari-monitored-and-managed Hadoop cluster.

- Setting Up LDAP or Active Directory Authentication
- Encrypt Database and LDAP Passwords
- Set Up Security for Ambari
- Set Up Two-Way SSL Betwen Ambari Server and Ambari Agents

# **2.1. Optional: Set Up LDAP or Active Directory Authentication**

By default Ambari uses an internal database as the user store for authentication and authorization. If you want to add LDAP or Active Directory (AD) external authentication in addition for Ambari Web, you need to collect the following information and run a special setup command. Ambari Server must not be running when you execute this command.

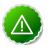

#### Important

Ambari Server should not be running when you do this: either make the edits before you start Ambari Server the first time or bring the server down to make the edits.

# **2.2. Setting Up LDAP Authentication**

The following table details the properties and values you need to know to set up LDAP authentication.

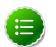

#### Note

If you are going to set bindAnonymously to false (the default), you need to make sure you have an LDAP Manager name and password set up. If you are going to use SSL, you need to make sure you have already set up your certificate and keys.

#### Table 2.1. Ambari Server LDAP Properties

| Property                         | Values      | Description                                                |
|----------------------------------|-------------|------------------------------------------------------------|
| authentication.ldap.primaryUrl   | server:port | The hostname and port for the LDAP or AD server.           |
|                                  |             | Example: my.ldap.server:389                                |
| authentication.ldap.secondaryUrl | server:port | The hostname and port for the secondary LDAP or AD server. |
|                                  |             | Example: my.secondary.ldap.server:389                      |

| Property                                  | Values                    | Description                                                                                                    |
|-------------------------------------------|---------------------------|----------------------------------------------------------------------------------------------------|
|                                           |                           | This is an optional value.                                                                                                    |
| authentication.ldap.useSSL                | true or false             | If true, use SSL when connecting to the LDAP or AD server.                                                                                               |
| authentication.ldap.<br>usernameAttribute | [LDAP attribute]          | The attribute for username<br>Example: uid                                                                                                    |
| authentication.ldap.baseDn                | [Distinguished Name]      | The root Distinguished Name to search<br>in the directory for users.<br>Example:<br>ou=people,dc=hadoop,dc=apache,<br>dc=org                             |
| authentication.ldap.<br>bindAnonymously   | true or false             | If true, bind to the LDAP or AD server anonymously                                                                                                    |
| authentication.ldap.managerDn             | [Full Distinguished Name] | If Bind anonymous is set to false, the<br>Distinguished Name ("DN") for the<br>manager.<br>Example:<br>uid=hdfs,ou=people,dc=hadoop,<br>dc=apache,dc=org |
| authentication.ldap.<br>managerPassword   | [password]                | If Bind anonymous is set to false, the<br>password for the manager                                                                                       |

# 2.2.1. Configure Ambari to use LDAP Server

If the LDAPS server certificate is signed by a trusted Certificate Authority, there is no need to import the certificate into Ambari so this section does not apply to you. If the LDAPS server certificate is self-signed, or is signed by an unrecognized certificate authority such as an internal certificate authority, you must import the certificate and create a keystore file. The following example creates a keystore file at /keys/ldaps-keystore.jks, but you can create it anywhere in the file system:

- 1. On the Ambari server:
- 2. mkdir /keys
- \$JAVA\_HOME/bin/keytool -import -trustcacerts -alias root -file
   \$PATH\_TO\_YOUR\_LDAPS\_CERT -keystore /keys/ldaps-keystore.jks
- 4. Set a password when prompted. You will use this during ambari-server setup-ldap.

Run the LDAP setup command and answer the prompts with the information you collected above:

#### ambari-server setup-ldap

- 1. At the **Primary URL\*** prompt, enter the server URL and port you collected above. Prompts marked with an asterisk are required values.
- 2. At the **Secondary URL** prompt, enter the secondary server URL and port. This is optional value.
- 3. At the Use SSL\* prompt, enter your selection. If using LDAPS, enter true.

- 4. At the User name attribute\* prompt, enter your selection. The default value is uid.
- 5. At the **Base DN**\* prompt, enter your selection.
- 6. At the **Bind anonymously**\* prompt, enter your selection.
- 7. At the Manager DN\* prompt, enter your selection if you have set bind. Anonymously to false.
- 8. At the Enter the Manager Password\*, enter the password for your LDAP manager.
- 9. If you set Use SSL\* = true in step 3, the following prompt appears: Do you want to provide custom TrustStore for Ambari?

Consider the following options and respond as appropriate.

• More secure option: If using a self-signed certificate that you do not want imported to the existing JDK keystore, enter **y**.

For example, you want this certificate used only by Ambari, not by any other applications run by JDK on the same host.

If you choose this option, additional prompts appear. Respond to the additional prompts as follows:

- a. At the TrustStore type prompt, enter jks.
- b. At the **Path to TrustStore file** prompt, enter **/keys/ldaps-keystore.jks** (or the actual path to your keystore file).
- c. At the **Password for TrustStore** prompt, enter the password that you defined for the keystore.
- Less secure option: If using a self-signed certificate that you want to import and store in the existing, default JDK keystore, enter **n**.
  - a. Convert the SSL certificate to X.509 format, if necessary, by executing the following command:

openssl x509 -in slapd.pem -out slapd.crt

Where slapd.crt is the path to the X.509 certificate.

b. Import the SSL certificate to the existing keystore, for example the default jre certificates storage, using the following instruction:

```
/usr/jdk64/jdk1.7.0_45/bin/keytool -import -trustcacerts -file slapd.
crt -keystore
/usr/jdk64/jdk1.7.0_45/jre/lib/security/cacerts
```

Where Ambari is set up to use JDK 1.7. Therefore, the certificate must be imported in the JDK 7 keystore.

10.Review your settings and if they are correct, select y.

11 Start or restart the Server

#### ambari-server restart

Initially the users you have enabled all have Ambari User privileges. Ambari Users can read metrics, view service status and configuration, and browse job information. For these new users to be able to start or stop services, modify configurations, and run smoke tests, they need to be Admins. To make this change, use Ambari Web Admin -> Users -> Edit.

# 2.3. Optional: Set Up Security for Ambari

There are four ways you can increase the security settings for your Ambari server installation.

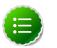

#### Note

If you plan to configure your cluster for Kerberos, you may use the **Setup Ambari kerberos JAAS configuration** option, which is described in Setting up Kerberos for Use with Ambari.

- Set Up HTTPS for Ambari Server
- Set Up HTTPS for Ganglia
- Set Up HTTPS for Nagios
- Encrypt Database and LDAP Passwords

# 2.3.1. Set Up HTTPS for Ambari Server

If you want to limit access to the Ambari Server to HTTPS connections, you need to provide a certificate. While it is possible to use a self-signed certificate for initial trials, they are not suitable for production environments. After your certificate is in place, you must run a special setup command.

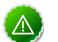

#### Important

Ambari Server should not be running when you do this. Either make these changes before you start Ambari the first time, or bring the server down before running the setup command.

- 1. Log into the Ambari Server host.
- 2. Locate your certificate. If you want to create a temporary self-signed certificate, use this as an example:

```
openssl genrsa -out $wserver.key 2048
openssl req -new -key $wserver.key -out $wserver.csr
openssl x509 -req -days 365 -in $wserver.csr -signkey $wserver.key -out
$wserver.crt
```

Where *\$wserver* is the Ambari Server hostname.

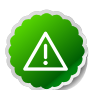

#### Important

The certificate you use must be PEM-encoded, not DER-encoded. If you attempt to use a DER-encoded certificate, you see this error:

```
unable to load certificate
140109766494024:error:0906D06C:PEM routines:PEM_read_bio:no start
line:pem_lib.c
:698:Expecting: TRUSTED CERTIFICATE
```

You can convert a DER-encoded certificate to a a PEM-encoded certificate using the following command:

```
openssl x509 -in cert.crt -inform der -outform pem -out cert.pem
```

where cert.crt is the DER-encoded certificate and cert.pem is the resulting PEM-encoded certificate.

3. Run the special setup command and answer the prompts

ambari-server setup-security

- a. Select 1 for Enable HTTPS for Ambari server.
- b. Respond y to Do you want to configure HTTPS?
- c. Select the port you want to use for SSL. Default is 8443.
- d. Provide the path to your certificate and your private key. For example, put your certificate and private key in /etc/ambari-server/certs with root as the owner or the non-root user you designated during Ambari Server setup for the ambari-server daemon.
- e. Provide the password for the private key.
- f. Start or restart the Server

ambari-server restart

# 2.3.2. Set Up HTTPS for Ganglia

If you want Ganglia to use HTTPS instead of the default HTTP to communicate with Ambari Server, use the following instructions.

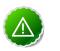

#### Important

The servers should not be running when you do this: either make the edits before you start Ambari Server the first time or bring the servers down to make the edits.

- 1. Set up the Ganglia server.
  - a. Log into the Ganglia server host.
  - b. Create a self-signed certificate on the Ganglia server host. For example:

```
openssl genrsa -out $gserver.key 2048
openssl req -new -key $gserver.key -out $gserver.csr
openssl x509 -req -days 365 -in $gserver.csr -signkey $gserver.key -out
$gserver.crt
```

Where \$gserver is the Ganglia server hostname.

c. Install SSL on the Ganglia server host.

```
yum install mod_ssl
```

- d. Edit the SSL configuration file on the Ganglia server host.
  - i. Using a text editor, open:

/etc/httpd/conf.d/ssl.conf

ii. Add lines setting the certificate and key file names to the files you created above [23]. For example:

```
SSLCertificateFile $gserver.crt
SSLCertificateKeyFile $gserver.key
```

- e. Disable HTTP access (optional)
  - i. Using a text editor, open:

/etc/httpd/conf/httpd.conf

ii. Comment out the port 80 listener:

# Listen 80

f. Restart the httpd service on the Ganglia server host.

service httpd restart

- 2. Set up and restart the Ambari Server.
  - a. Log into the Ambari Server.
  - b. Run the special setup command and answer the prompts.

ambari-server setup-security

- i. Select 2 for Enable HTTPS for Ganglia service.
- ii. Respond y to Do you want to configure HTTPS for Ganglia service.
- iii. Enter your TrustStore type. Your options are jks, jceks, or pks12.
- iv. Enter the path to your TrustStore file.
- v. Enter the password for your TrustStore and then re-enter to confirm. The password must be at least 6 characters long.

c. Start or restart the Server

ambari-server restart

# 2.3.3. Set Up HTTPS for Nagios

If you want Nagios to use HTTPS instead of HTTP (the default), use the following instructions.

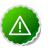

#### Important

The servers should not be running when you do this: either make the edits before you start Ambari Server the first time or bring the servers down to make the edits.

- 1. Set up the Nagios server.
  - a. Log into the Nagios server host.
  - b. Create a self-signed certificate on the Nagios server host. For example:

```
openssl genrsa -out $nserver.key 2048
openssl req -new -key $nserver.key -out $nserver.csr
openssl x509 -req -days 365 -in $nserver.csr -signkey $nserver.key -out
$nserver.crt
```

Where *\$nserver* is the Nagios server hostname.

c. Install SSL on the Nagios server host.

yum install mod\_ssl

- d. Edit the SSL configuration file on the Nagios server host.
  - i. Using a text editor, open:

```
/etc/httpd/conf.d/ssl.conf
```

ii. Add lines setting the certificate and key file names to the files you created previously [25]. For example:

```
SSLCertificateFile$nserver.crtSSLCertificateKeyFile$nserver.key
```

- e. Disable HTTP access (optional)
  - i. Using a text editor, open:

/etc/httpd/conf/httpd.conf

ii. Comment out the port 80 listener:

# Listen 80

f. Restart the httpd service on the Nagios server host.

service httpd restart

- 2. Set up and restart the Ambari Server.
  - a. Log into the Ambari Server.
  - b. Run the special setup command and answer the prompts.

ambari-server setup-security

- i. Select 2 for Enable HTTPS for Nagios service.
- ii. Respond y to Do you want to configure HTTPS for Nagios? .
- iii. Enter your TrustStore type. Your options are jks, jceks, or pks12.
- iv. Enter the path to your TrustStore file.
- v. Enter the password for your TrustStore and then re-enter to confirm. The password must be at least 6 characters long.
- vi. Enter the path to the Nagios server certificate file.
- c. Start or restart the Server

ambari-server restart

# **2.3.4. Optional: Encrypt Database and LDAP Passwords**

By default the passwords for Ambari's database and for access to the LDAP server are stored in a plain text configuration file. To have those passwords encrypted, you need to run a special setup command.

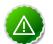

#### Important

Ambari Server should not be running when you do this: either make the edits before you start Ambari Server the first time or bring the server down to make the edits.

1. On the Ambari Server, run the special setup command and answer the prompts:

ambari-server setup-security

- a. Select 4 for Encrypt passwords stored in ambari.properties file.
- b. Provide a master key for encrypting the passwords. You are prompted to enter the key twice for accuracy.

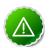

#### Important

If your passwords are encrypted, you need access to the master key to start Ambari Server.

c. You have three options for maintaining the master key:

- Create an environment variable AMBARI\_SECURITY\_MASTER\_KEY and set it to the key.
- Provide the key manually at the prompt on server startup.
- d. Start or restart the Server

ambari-server restart

### 2.3.4.1. Reset Encryption

There may be situations in which you want to:

- Remove encryption entirely
- Change the current master key, either because the key has been forgotten or because you want to change the current key as a part of a security routine.

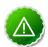

#### Important

Ambari Server should not be running when you do this.

#### **2.3.4.1.1. Remove Encryption Entirely**

To reset Ambari database and LDAP passwords to a completely unencrypted state:

1. On the Ambari host, open /etc/ambari-server/conf/ambari.properties with a text editor and set this property

security.passwords.encryption.enabled=false

- 2. Delete /var/lib/ambari-server/keys/credentials.jceks
- 3. Delete /var/lib/ambari-server/keys/master
- 4. You must now reset the database password and, if necessary, the LDAP password. Run ambari-server setup and ambari-server setup-ldap again.

#### **2.3.4.1.2.** Change the Current Master Key

To change the master key:

- If you know the current master key or if the current master key has been persisted:
  - 1. Re-run the encryption setup command and follow the prompts.

ambari-server setup-security

- a. Select 4 for Encrypt passwords stored in ambari.properties file.
- b. Enter the current master key when prompted if necessary (if it is not persisted or set as an environment variable).
- c. At the Do you want to reset Master Key prompt, enter yes.

- d. At the prompt, enter the new master key and confirm.
- If you do not know the current master key:
  - 1. Remove encryption entirely, as described here.
  - 2. Re-run ambari-server setup-security as described here.
  - 3. Start or restart the Ambari Server.

```
ambari-server restart
```

# **2.4. Optional: Set Up Two-Way SSL Between Ambari Server and Ambari Agents**

Two-way SSL provides a way to encrypt communication between Ambari Server and Ambari Agents. By default Ambari ships with Two-way SSL disabled. To enable Two-way SSL:

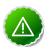

#### Important

Ambari Server should not be running when you do this: either make the edits before you start Ambari Server the first time or bring the server down to make the edits.

- 1. On the Ambari Server host, open /etc/ambari-server/conf/ ambari.properties with a text editor.
- 2. Add the following property:

```
security.server.two_way_ssl = true
```

3. Start or restart the Ambari Server.

ambari-server restart

The Agent certificates are downloaded automatically during Agent Registration.